## **How to Search, Download, and Save Books**

*©2022 Sharon Cook MacInnes, Ph.D.*

Books can give us much information about our families' daily lives. We can find information specific to our families, and, widening the scope, discover what was going on around them, laws that affected their lives, and their everyday interactions. We can delve into their occupations, religion, social interactions and culture. In other words, we can very often recreate the ups and downs of their lives.

Especially important are family and county histories that contain short bios as well as everything from lists of soldiers from the county who served in the Civil War to voters' lists. Even if your ancestors aren't mentioned in a county history or shown on a map, learning about events that occurred where they lived when they lived there lets you understand the social context in which they lived. And, since families usually traveled together as they migrated, following others who lived nearby can often lead you to your ancestors' former residences. However, don't accept what you read without verifying it. Use family history books and county histories in conjunction with primary or first-hand documents—verify everything you can!

It seems that the bulk of county histories were written near the centennial celebration of Independence. That makes them particularly useful if you coordinate them with the 1850-1880 census and 19th-century maps that show landowners. Since these books are out of copyright, tons of them are online courtesy of various digital repositories. Most of the major digital repositories allow you to search, download, and save books you discover. This tutorial will cover just how to do that. Generally speaking, I prefer the Internet Archive and HathiTrust because they nearly always scan their books in color and use OCR to make them searchable. To see specific directions for searching the following repositories, click on it.

- [Internet Archive](#page-4-0)
- [HathiTrust](#page-7-0)
- [GoogleBooks](#page-9-0)
- [FamilySearch Digital Library](#page-12-0) (sign up for a free account)
- [Ancestry](#page-13-0)
- Other Excellent Resources: (Genealogy Gophers, Linkpendium, etc.)
- Assorted universities and other organizations have digitized books but they are not included in this tutorial. Search their sites to find whether the books they have scanned are only to be viewed.

## **INTERNET ARCHIVE** [\(https://archive.org/\)](https://archive.org/)

There are thousands of online books at Internet Archive, with a particularly good collections of county histories.

v Search: Locate a book by using the InternetArchive.org search box; for example, a search filtered for "texts" (the book icon) for "histor" Rush County, Indiana" (without quotes) yields 56 results.

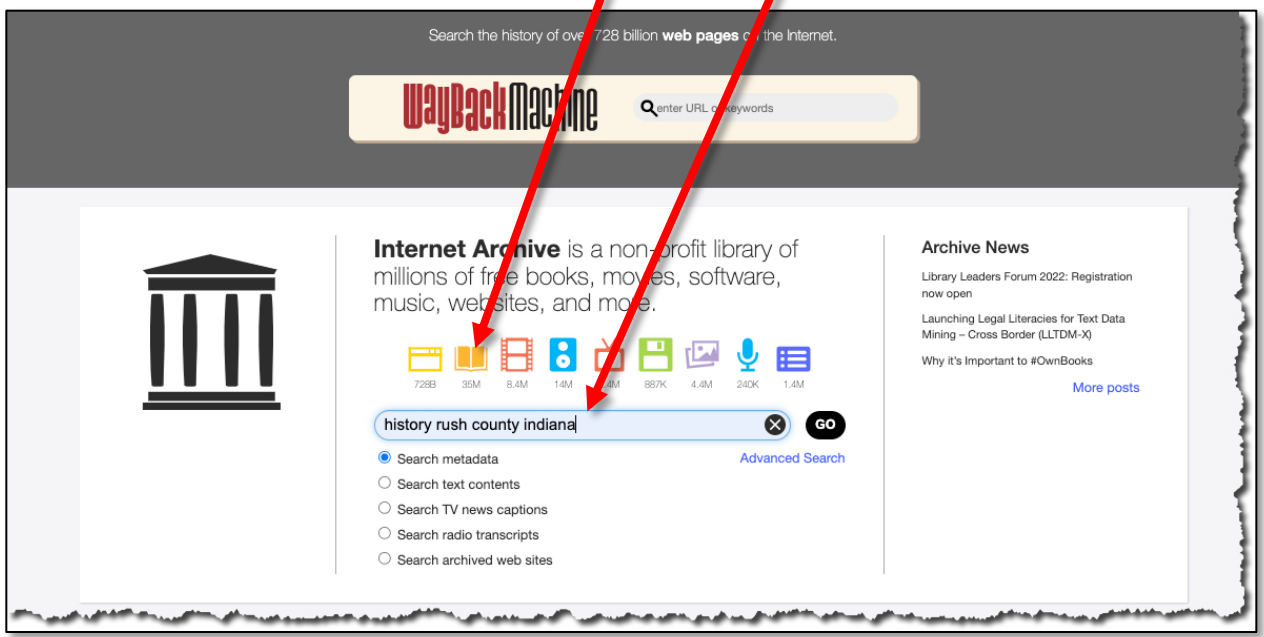

\* Click on the book you wish to read or download.

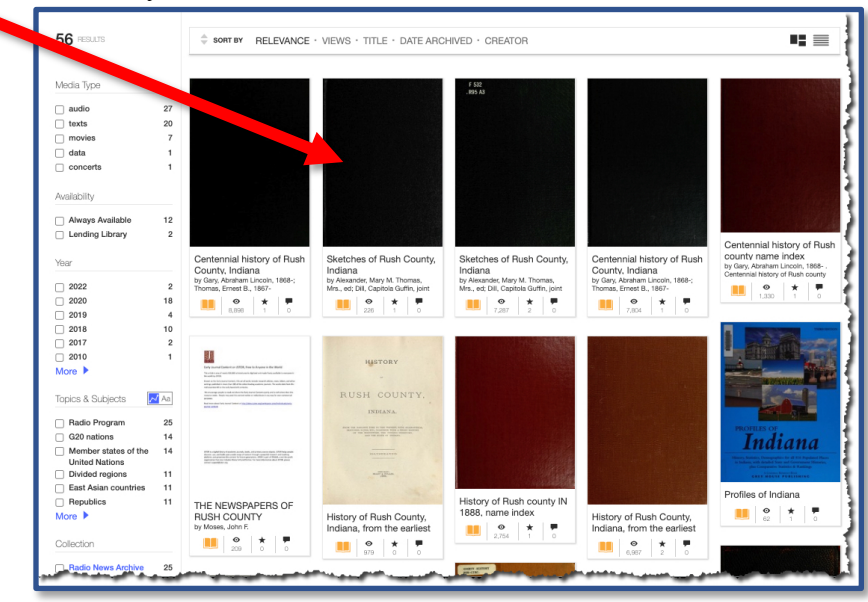

 $\triangleleft$  After you click on the book image, sometimes a searchable text file appears rather than images of the pages. If you want to see actual page images, click on "See other formats."

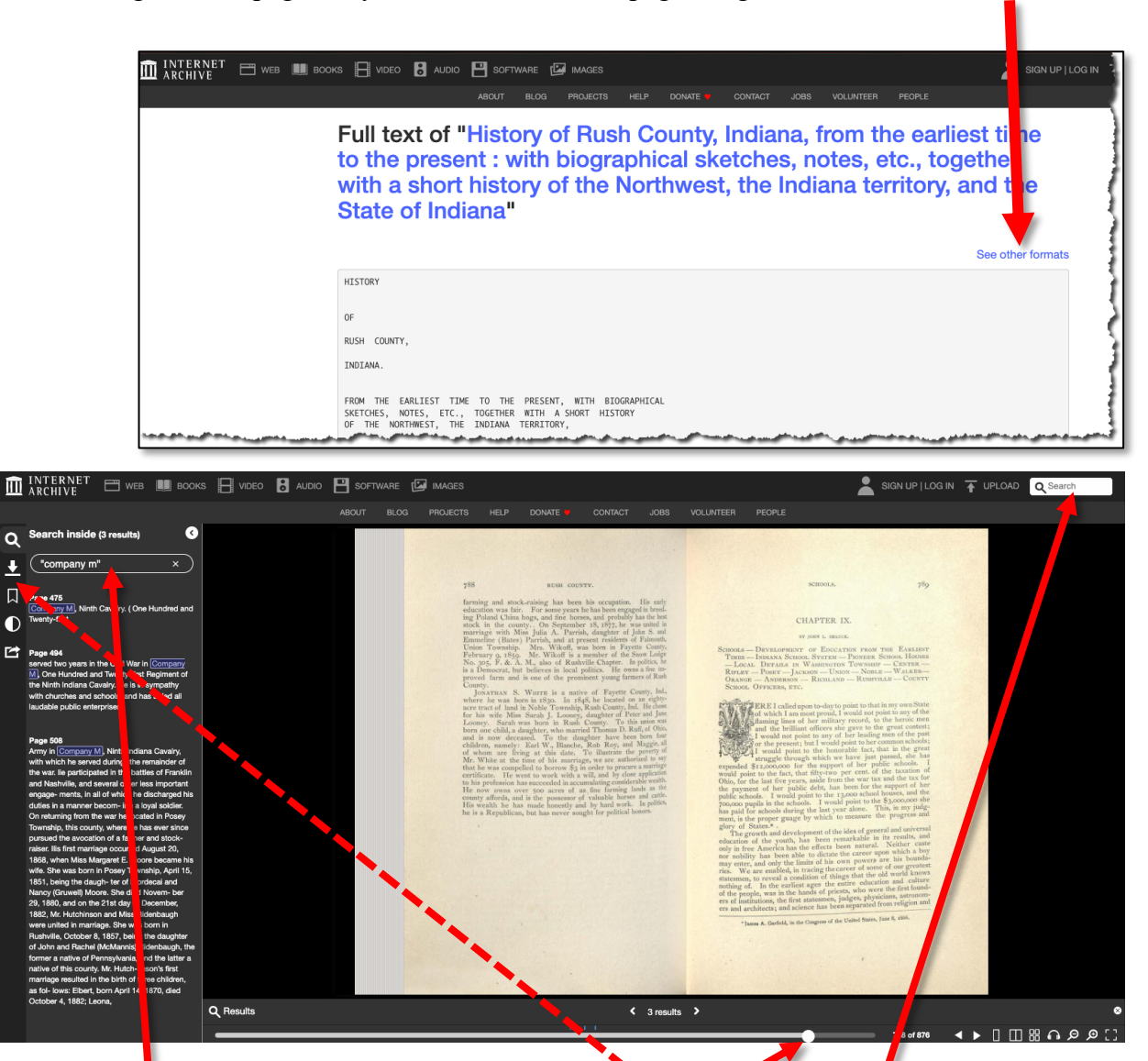

- $\cdot$  Search inside the book for a name or location or feature. The above search for "Company M" (with quotes) produced three hits with a transcription on the left. Click on any transcription to go to the actual page. (Note: the other search box at the top will search all of Archive.org). Use the page slider at the bottom to move within the book or simply click on the page images to go forward or back.
- v Download: To download the entire book, click on the download icon and a box will appear where you can choose "Get pdf" or "Get ePub." You can also bookmark it, adjust the contrast, or share the book.

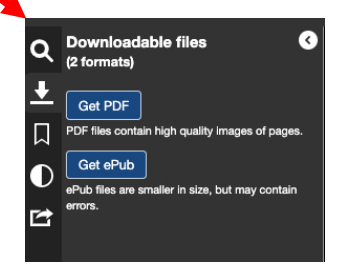

 $\triangleleft$  Alternatively, choose from the list of download options below the book image or just click on the download icon. Choose the option you prefer (pdf works for most people).

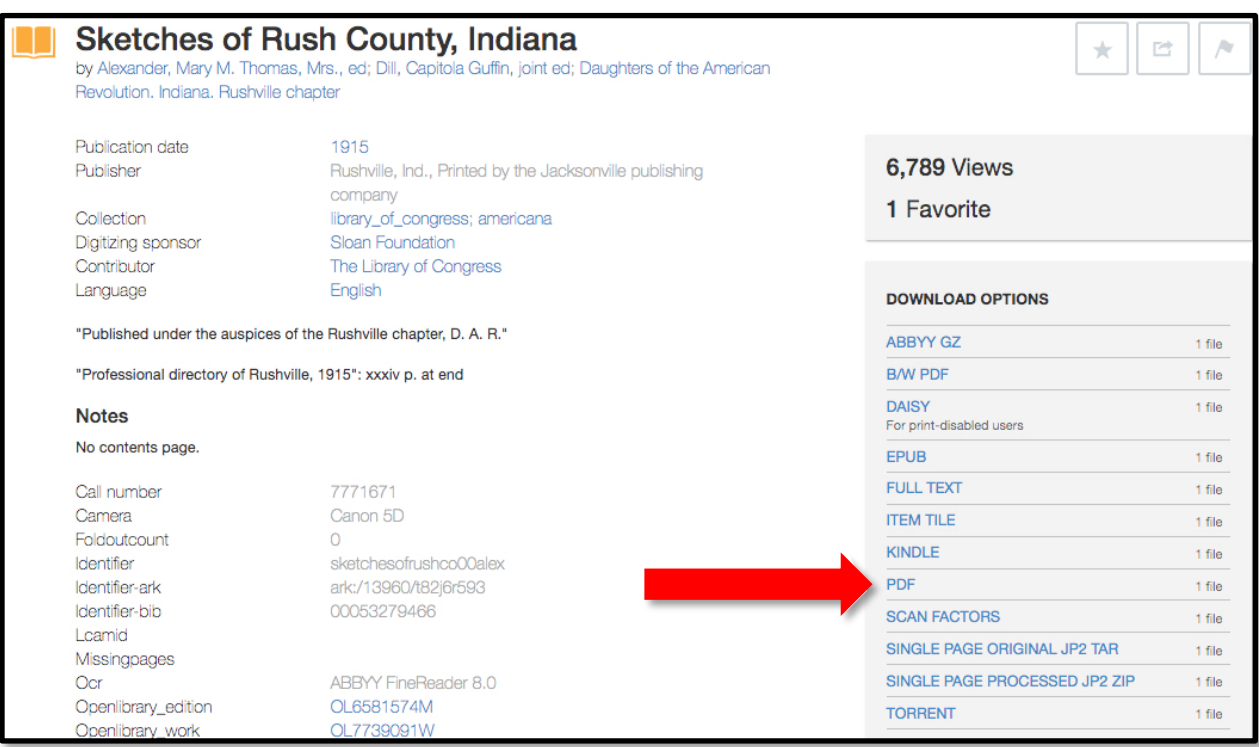

- \* Save It! After you download it as a pdf, SAVE it to a folder on your computer!
- v Similar Items: Another function of Archive.org is that it will give you suggestions of similar items in the library—just scroll down to the bottom of the page and those suggestions will appear. Not all of them will be what you want, but you may get lucky! For example, four of the suggestions below the history of Rush County, Indiana, are for histories of the state while the other four are for specific counties. One of those counties (Henry) is adjacent to Rush County. Click on the one(s) you want to explore.

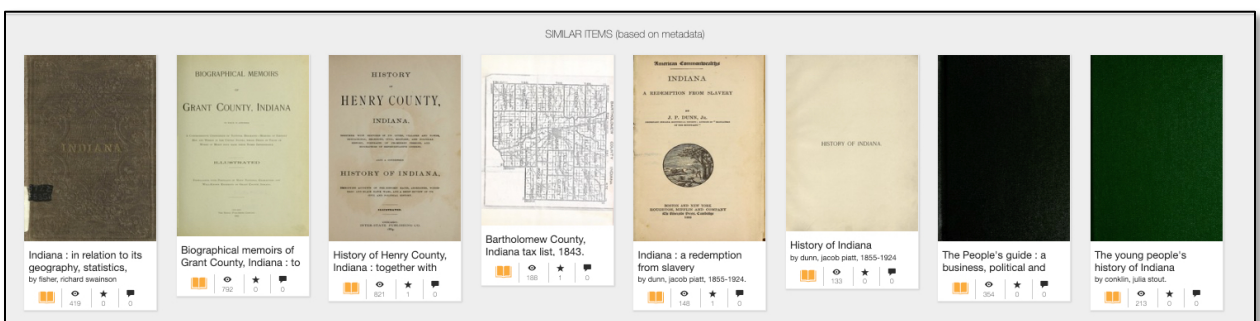

## **HATHITRUST (**[https://www.hathitrust.org/\)](https://www.hathitrust.org/)

<span id="page-4-0"></span>HathiTrust (pronounced hah'-tee trust) bills itself as a "partnership of academic and research institutions, offering a collections of millions of titles digitized from libraries around the world." It's named after the Hindi word for elephant. You will find many of the same books on HathiTrust that you do on Internet Archives, but many times one institution has a book that the other one does not. Most of the county histories and family histories are "Full-view" that you can read but you will find some you can only search; they are labeled "limited (search-only)." You don't need an account for either of these, but you will only be able to download one page at a time if the book is restricted (digitized by Internet Archive or Google Books, etc., so download from those sites). You can also create a free "guest" account or log in as a member of partner academic institutions. If you aren't a member of one of the partners, you can establish a University of Michigan "friend" account. See

[https://www.hathitrust.org/help\\_digital\\_library#NoLogin.](https://www.hathitrust.org/help_digital_library#NoLogin) Once you are logged in, you can create your own collection that will be saved inHathiTrust. See <https://www.youtube.com/watch?v=EfBiKLmEXaE&t=117s> or [https://www.hathitrust.org/.](https://www.hathitrust.org/)

 $\cdot \cdot$  Search: Locate a book by using the HathiTrust search box; for example, a search filtered for "Full-texts" and "Full view only" for "history of lancaster county pennsylvania" without quotes yields  $1,157, 963$  full-text results. Limiting the same words with quotes filtered by "full-text" but not "Full view only" gives 838 hits including family, church, and cultural histories, as well as a Civil War diary. The same filtered by "full-text" and "Full view only" produces 32<sup>2</sup> results. To narrow it down further by author or family names, use the advanced search capability.

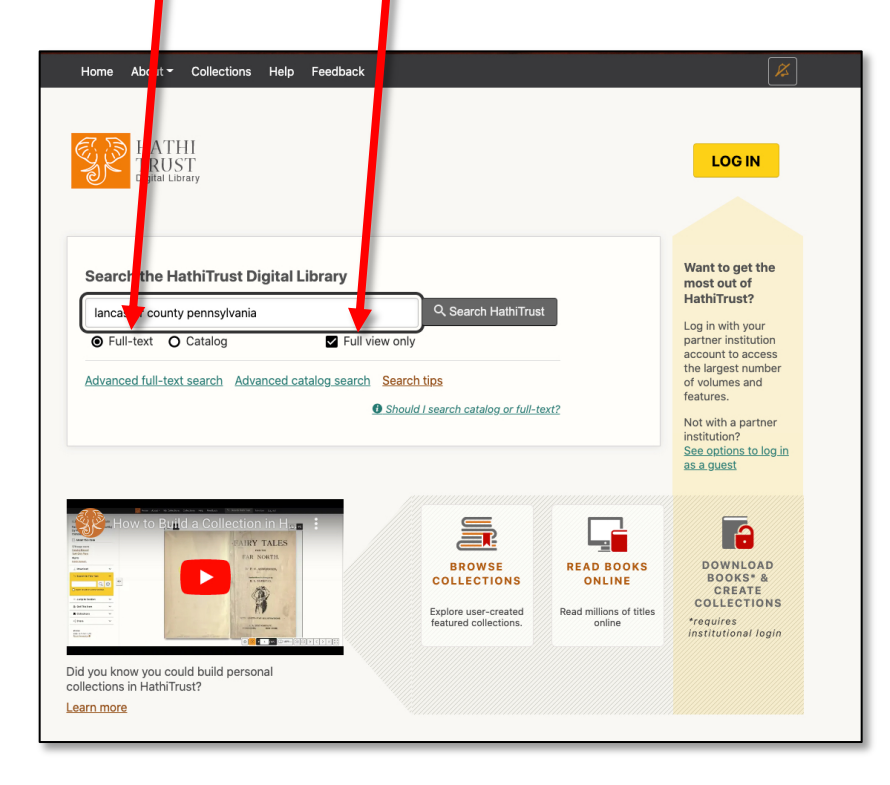

v Read**:** If you search for *History of Lancaster County, Pennsylvania* by Franklin Ellis and Samuel Evans using the advanced catalog search, you will get one hit. Click on "Full view" to read the book and see other options.

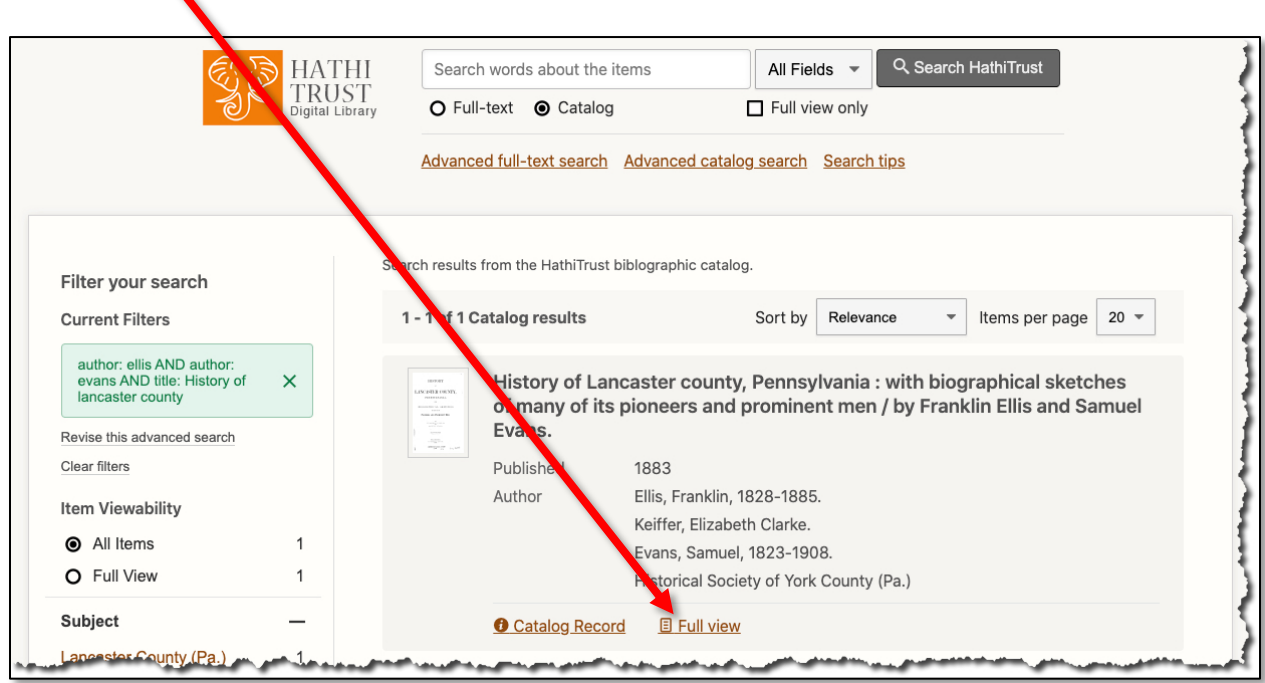

Search: Now that the book is open, you can search by any term, with or without quotes, and you can download most books in the public domain.

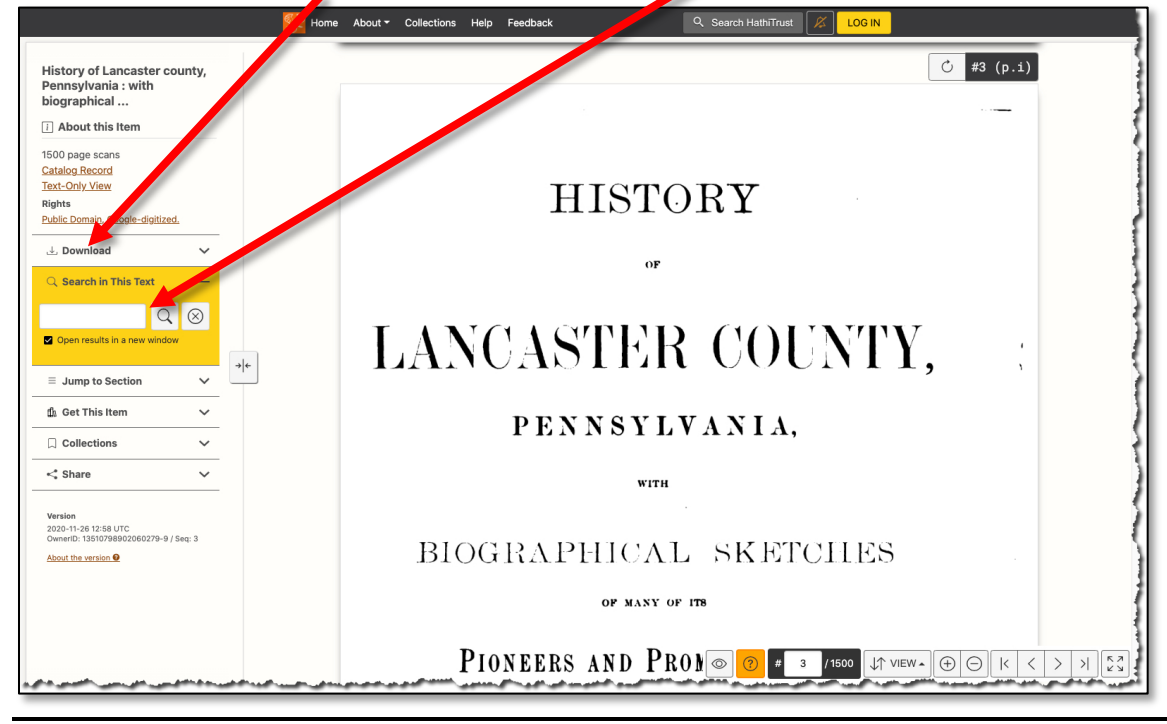

However, this book is only downloadable page-by-page with a guest account (even as a University of Michigan guest). If you are alumni to one of its partners and can log in through that institution, you will be able to download the entire book. However, a bio in a county history may only be 1-2 pages, so this it not be a drawback if you don't want the entire book, but a full county history will put your ancestor in the context of his neighborhood and the happenings of the day. Sometimes HathiTrust has scans from more than one institution so if one doesn't allow a download of the entire book, click on the next institution.

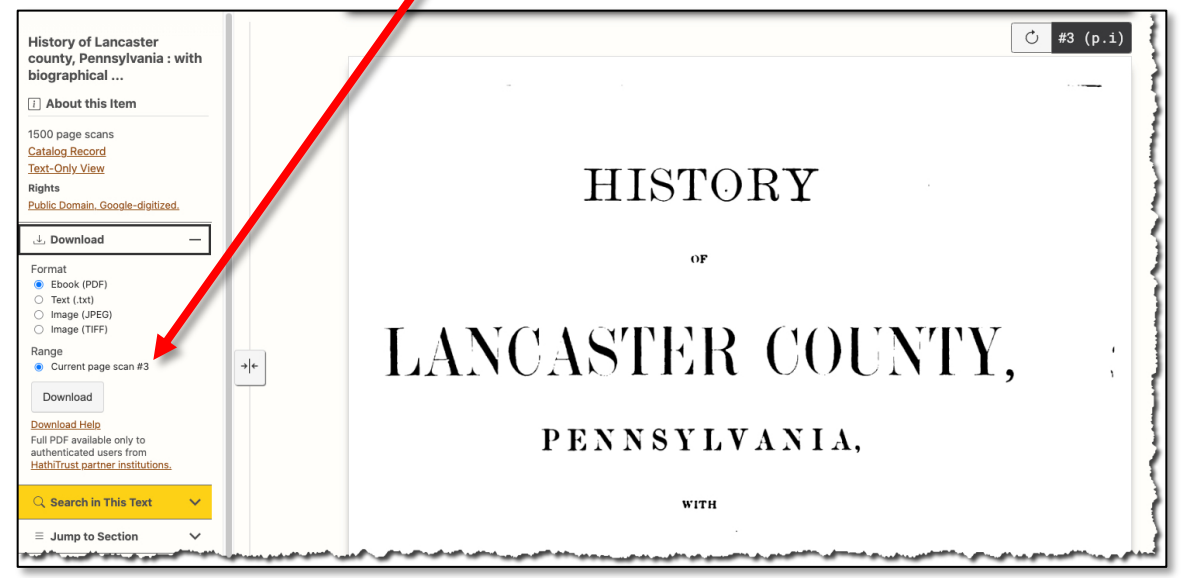

v Download: A different Lancaster County book is completely downloadable for anyone without logging in. If you don't succeed at first….

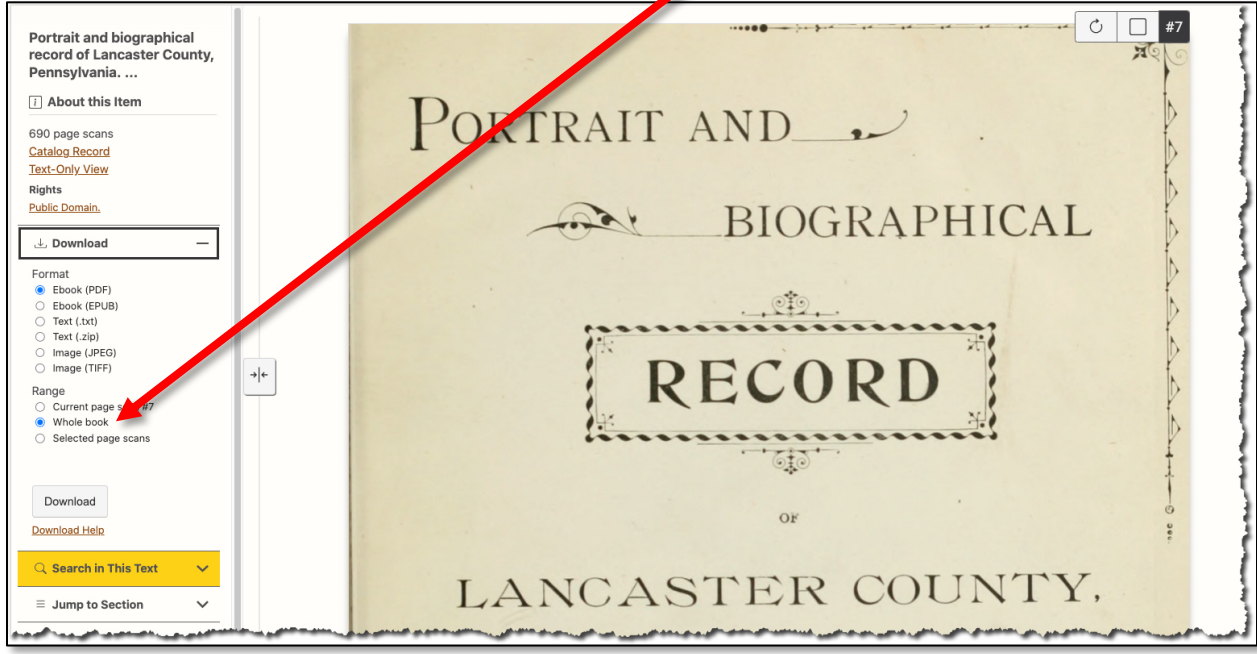

**GOOGLE BOOKS** [\(https://books.google.com/\)](https://books.google.com/)

<span id="page-7-0"></span>v Search: Searching Google Books is the same as searching Google. Use quotation marks around names or terms (or even one word) for specific matches. You can also use their advanced book search to narrow down your search [\(https://books.google.com/advanced\\_book\\_search\)](https://books.google.com/advanced_book_search). Some Google Books can only be searched, some only show a preview (some pages are shown, others omitted) or snippit (short quotes), and many in the public domain are totally downloadable as pdf files. We'll focus on the latter.

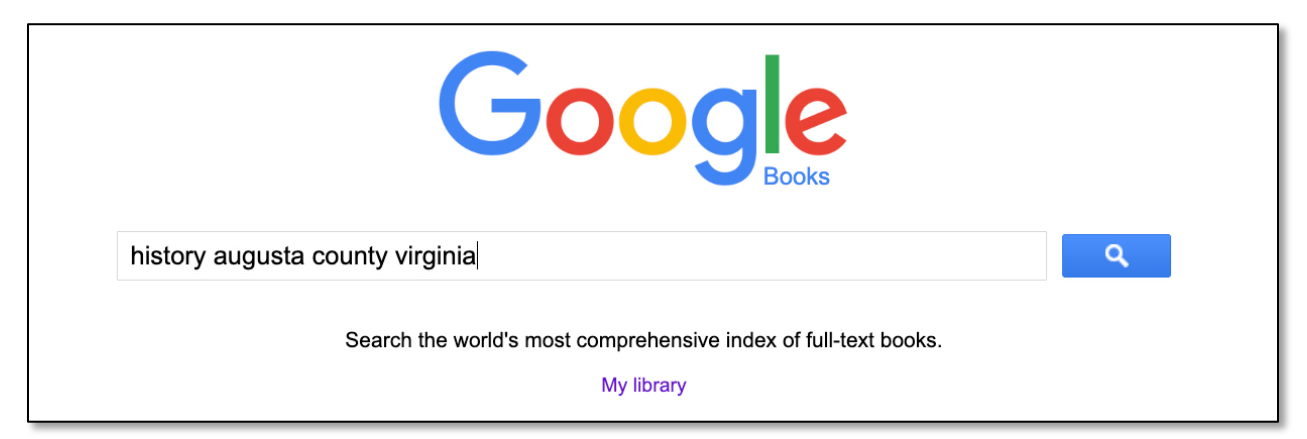

\* Download: A search for the history of Augusta county, Virginia, which originally covered a huge space including part of Pennsylvania and today's West Virginia, shows the following. I can read it, download it, and search inside without an account. I can also add it to my own library if I have a Google account or gmail address:

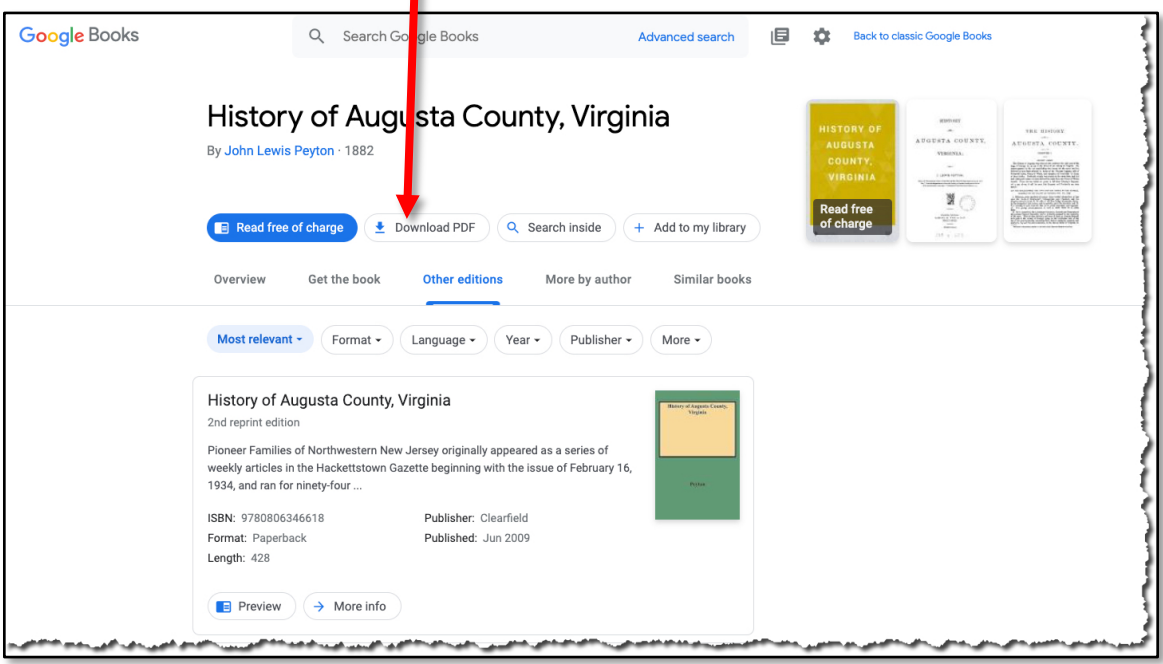

v If you choose "Download," Google next you to verify you are human…

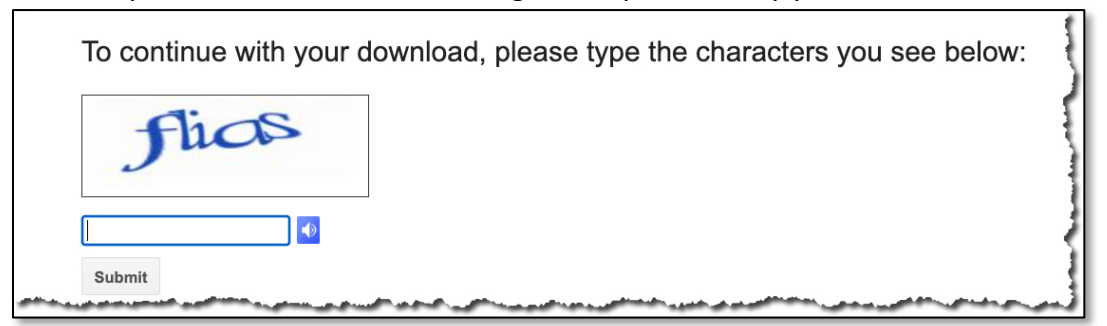

 $\cdot$  and then the book appears as a pdf file. If you know the page number you want, you can navigate to it by entering its number. You can zoom in, fit it to your computer screen, or rotate the images. You can download it…………………………or print specific pages or the entire book.

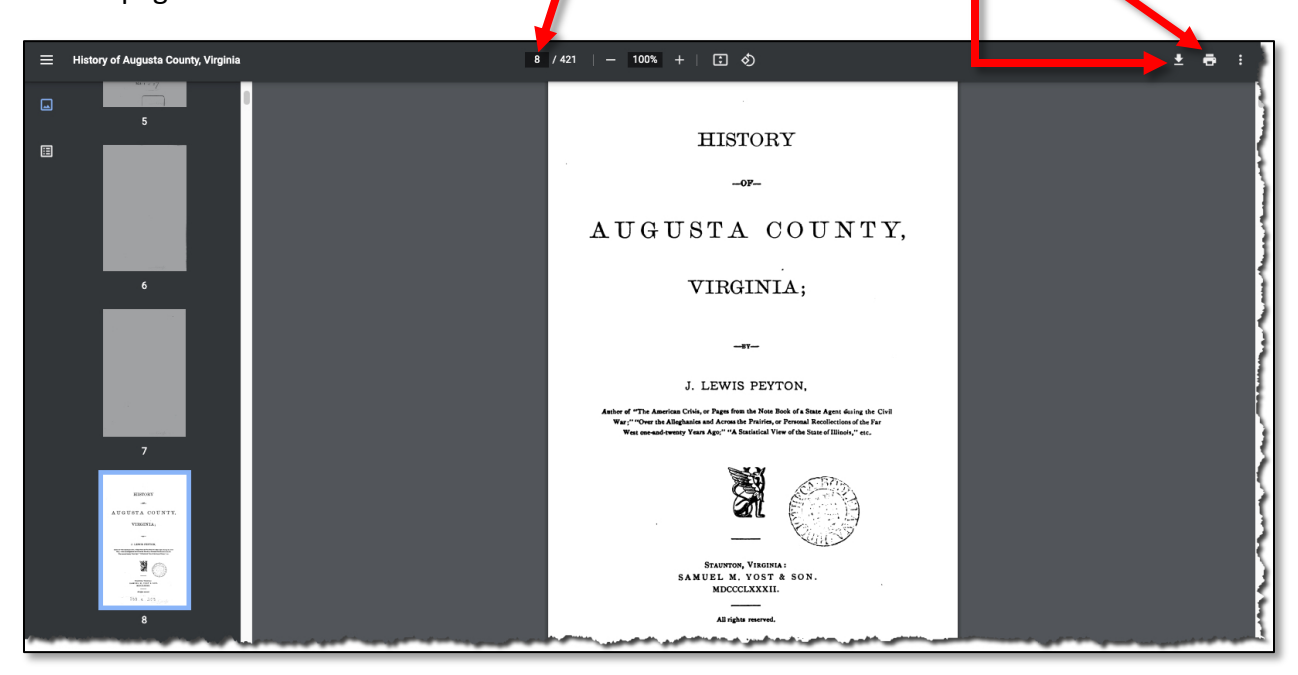

v Don't forget to save it!

# **FAMILYSEARCH DIGITAL LIBRARY** [\(https://www.familysearch.org/library/books/\)](https://www.familysearch.org/library/books/)

<span id="page-9-0"></span>FamilySearch Digital Library has partnered with libraries and societies around the world. This is the largest free genealogy site in the world, so you will want to create a free account to access its resources. You can either go directly to the library at<https://www.familysearch.org/library/books/> or log in to FamilySearch [\(https://www.familysearch.org\)](https://www.familysearch.org/), then choose "Books" from the "Search" tab at the top (see "Search from the Catalog" below).

 $\div$  Search: Enter search terms (family names, locations, military engagements, etc.) into the search field.

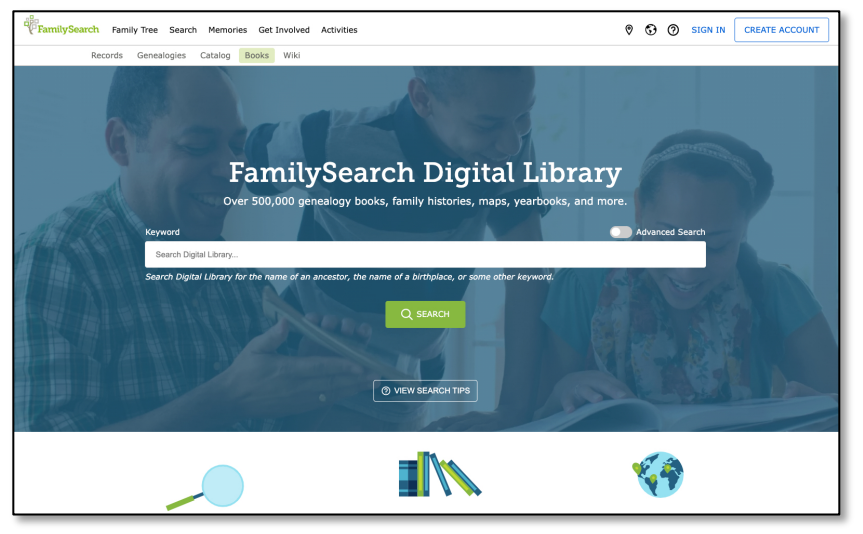

❖ I searched for a history of Faribault County, Minnesota, and filtered it to only the ones with public access. Click on these books which should be downloadable.

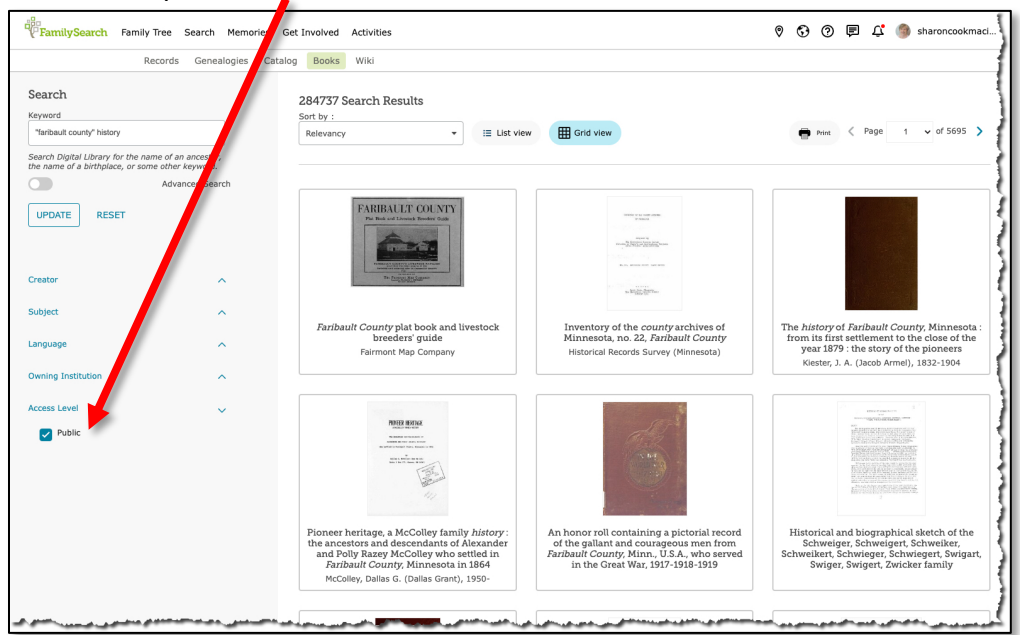

v After clicking on the book image, choices appear at the top of the screen. Explore the icons. They allow you to rotate the pages, adjust the contrast, zoom in or out, search, and download the page or the book.

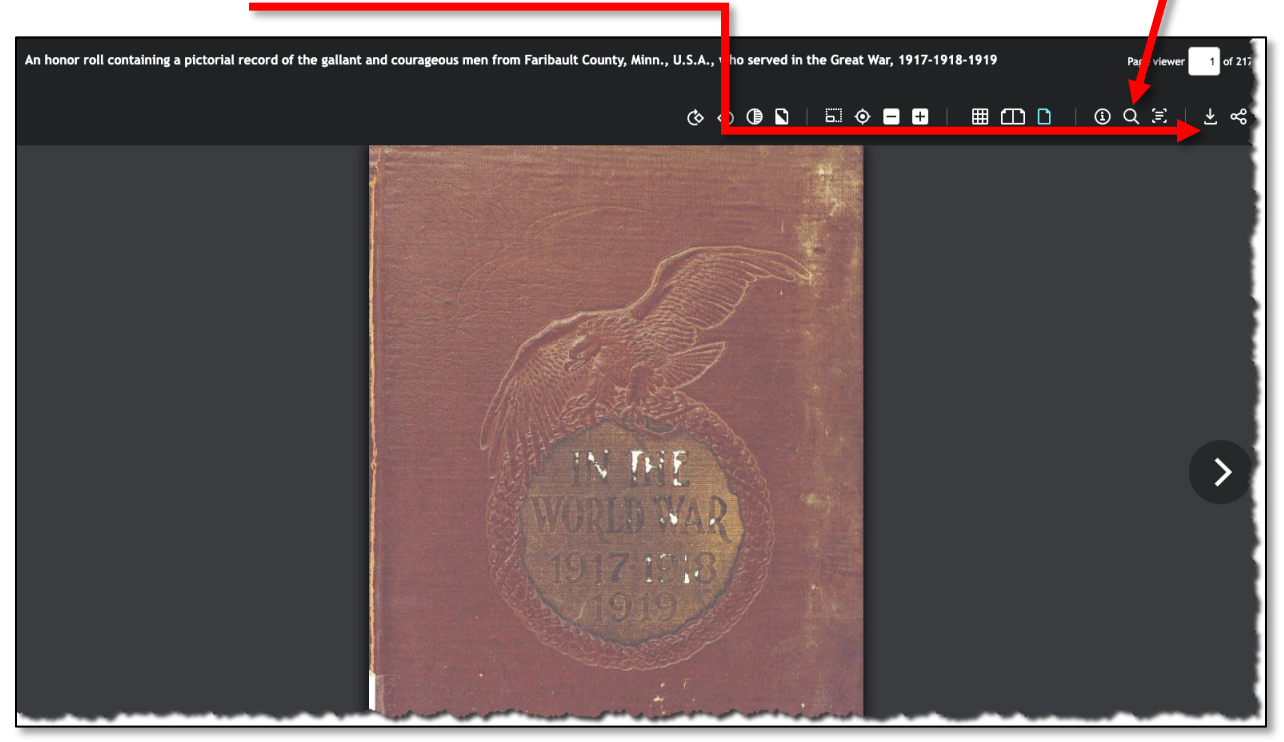

Search from the Catalog: Another way to search for books is to open the catalog and search for publications by place, surname, title, author, etc. If you only want books that are digitized, click "online"

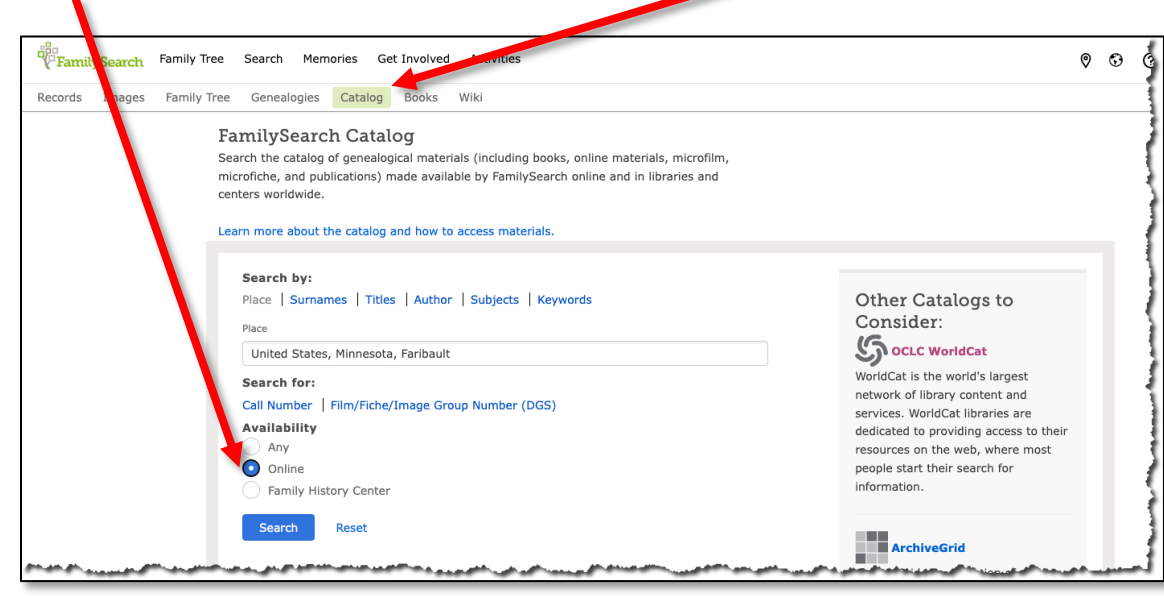

 $\cdot$ 

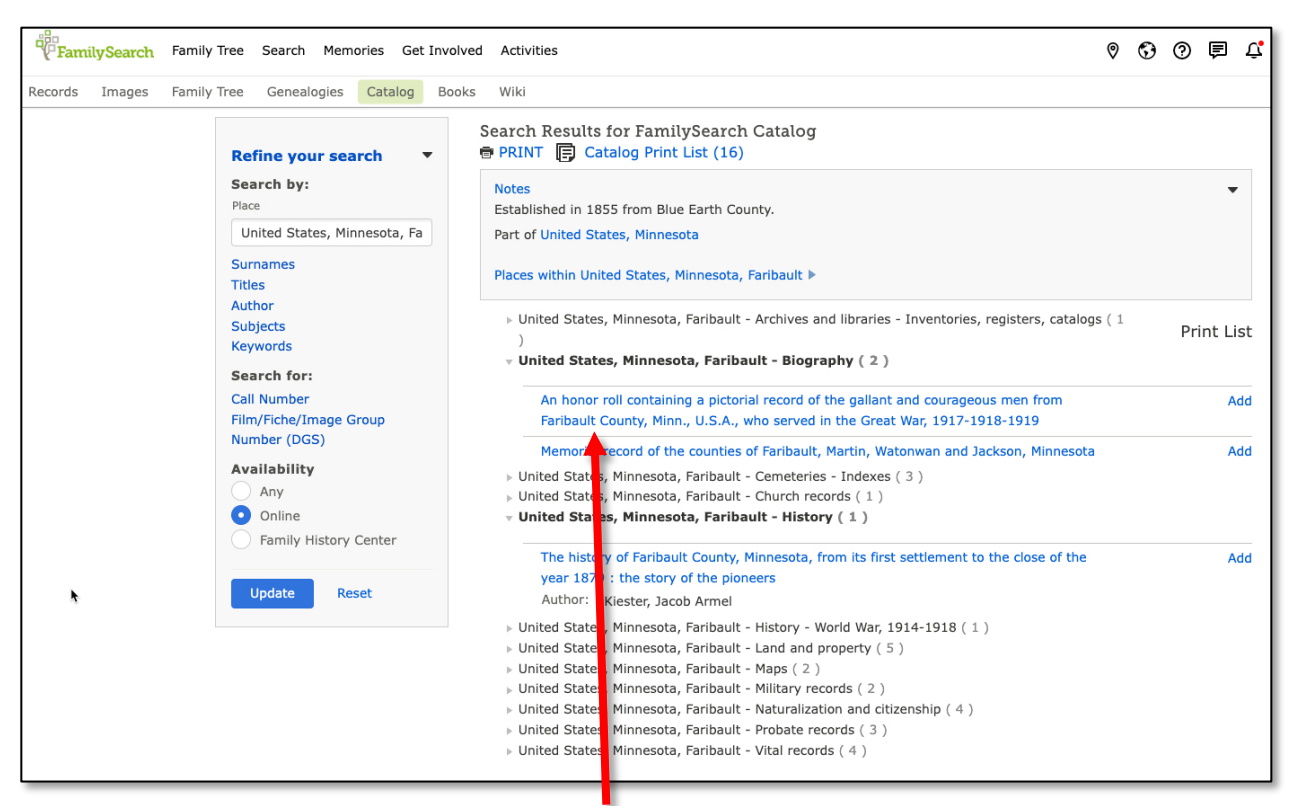

v Click on, for instance, the same "Honor Roll" book we viewed on the FamilySearch Digital Library site. Click on "View Inside" (you will have to log in if you haven't already) and you will see the same screen that you saw before (see above) allowing you to rotate the pages, adjust the contrast, zoom in or out, search, and download the page or the book. Some books are on microfilm  $\int$ nd you will only be able to view them page by page.

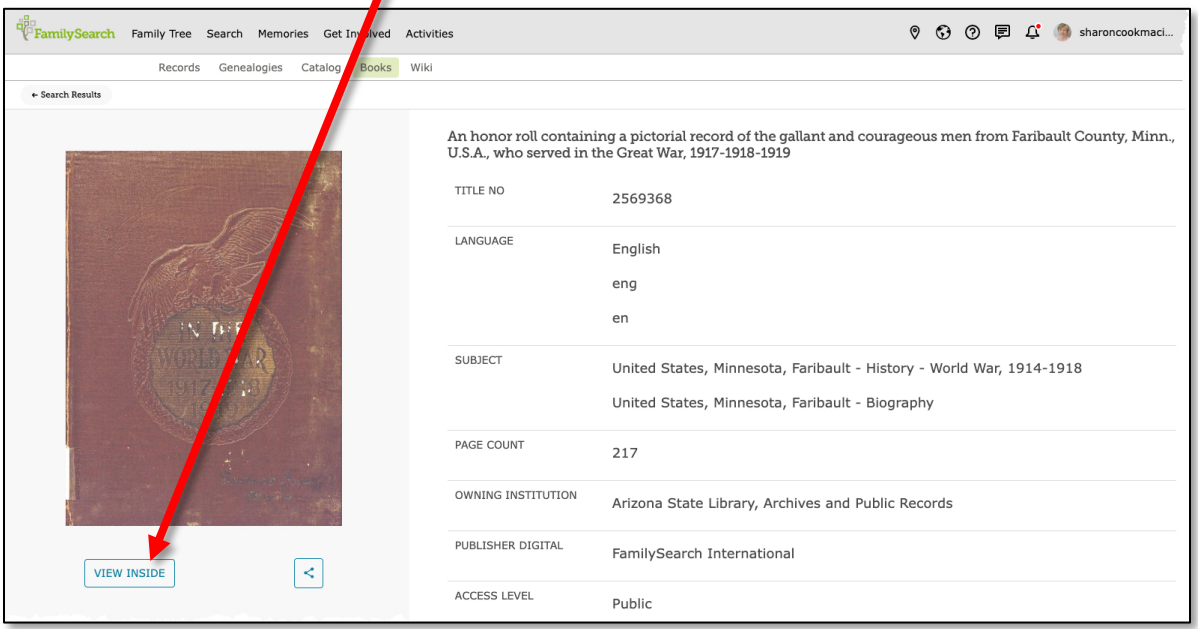

### **ANCESTRY (Non-Downloadable Books)**

<span id="page-12-0"></span>\* Ancestry has many online books that you can read but not download (you can print out only one page at a time). Choose "Card Catalog" from drop-down menu under "Search." Enter a term and then choose "Stories, Memories & Histories" under "Filter By Collection" and use the other filters until you reach the county or name you are interested in. I was interested in Maysville  $\sin \theta$  an early landing place on the Ohio River allowing entrance into northern Kentucky, and found C. Glenn Clift's *History of Maysville and Mason County* (Lexington, KY**/** Transylvania Printing Co., 1936).

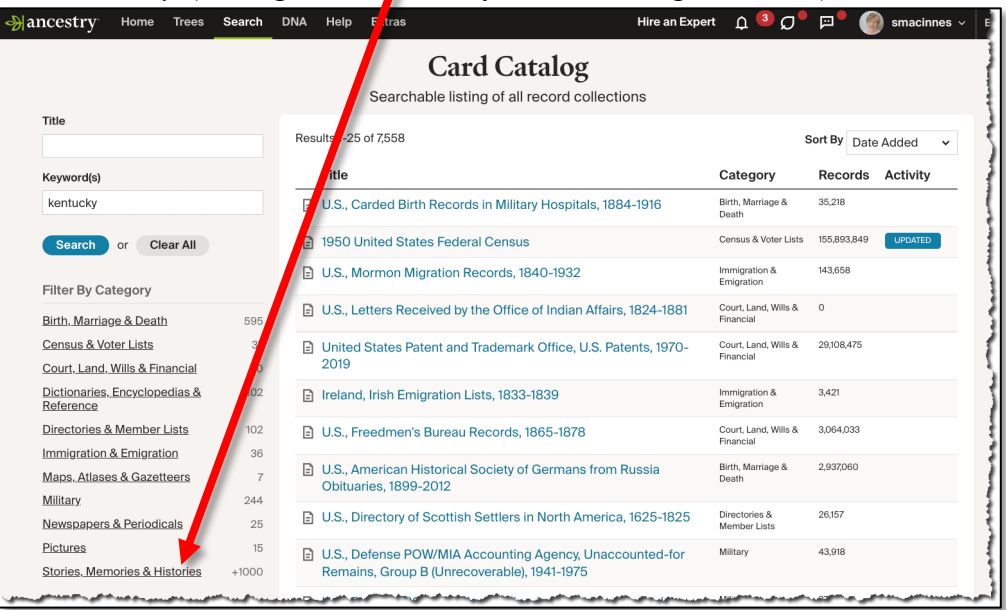

\* While I can't download the book, I can search by name or year or keyword and I can read the chapters by clicking on each one.

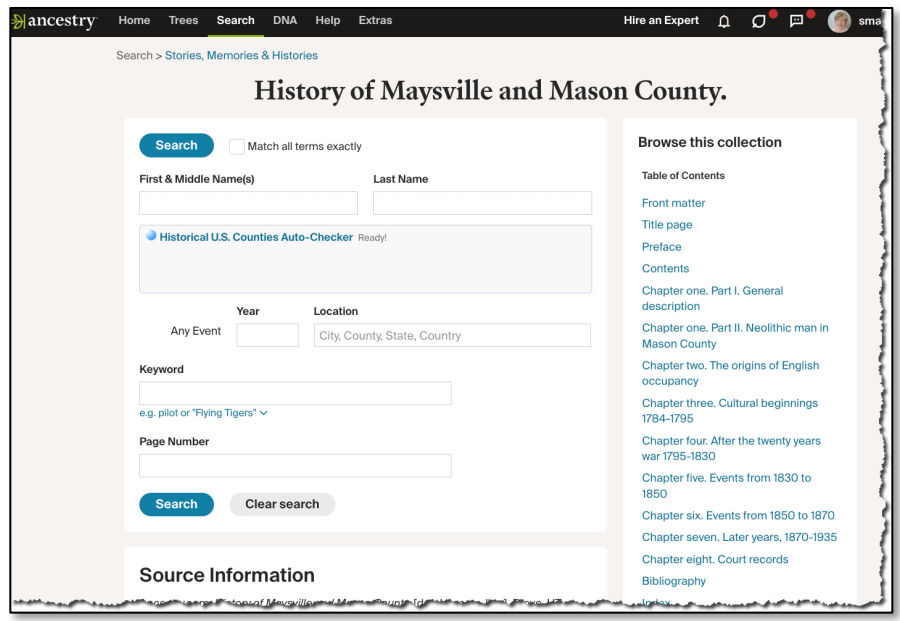

#### **OTHER EXCELLENT RESOURCES**

<span id="page-13-0"></span> $\triangleleft$  Genealogy Gophers [\(https://www.gengophers.com/#/\)](https://www.gengophers.com/#/) will search 80,000 genealogy books by name or location for free. They haven't been receiving enough donations to pay for their excellent server, so if you find relevant books online, please donate!

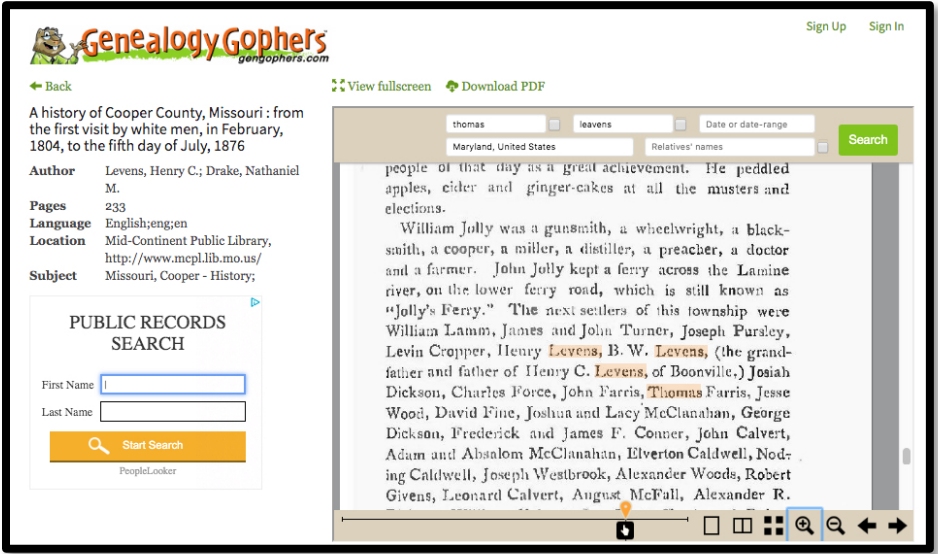

• Linkpendium [\(http://www.linkpendium.com/usa-genealogy/\)](http://www.linkpendium.com/usa-genealogy/) is a free wiki that anyone can add to but it has a wealth of information from both free and subscription ("\$") sites grouped by statewide resources and by county. Click on the state or county you're interested in and look for "Biographies, Oral Histories, Diaries, Memoirs, Genealogies, Correspondence" and other subjects. Explore the many other categories like "Directories," "Ethnic," "History," "Immigration and Naturalization Records," and "Land Records." You can add your resources to the wiki, too.

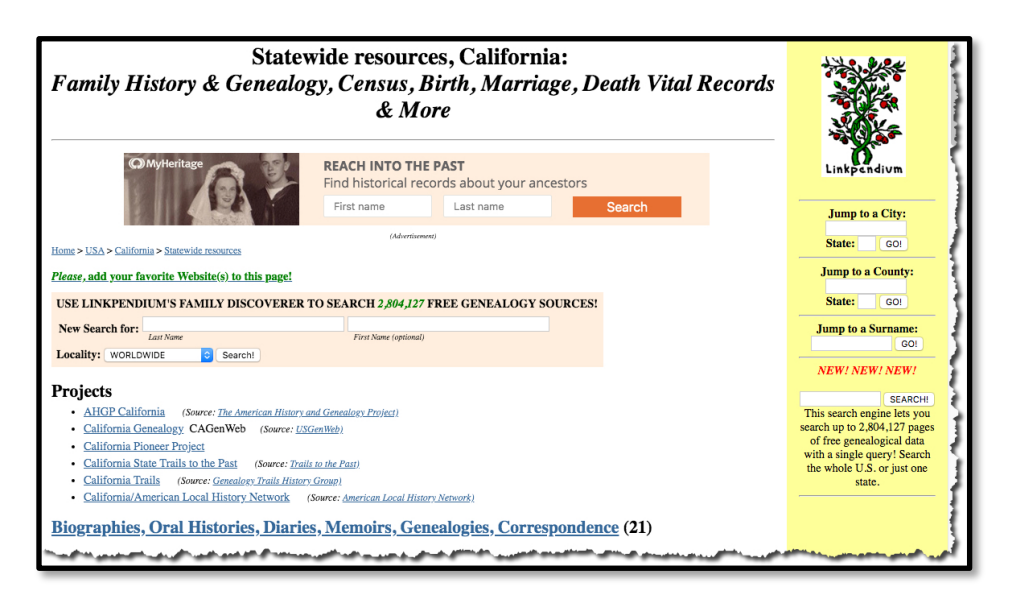

- $\triangleleft$  The "Online Books Page" [\(http://onlinebooks.library.upenn.edu/\)](http://onlinebooks.library.upenn.edu/) lists 2 million free online books
- $\div$  Digital Public library of America: The DPLA hosts images, texts, videos, and recordings [https://dp.la/,](https://dp.la/) plus links to many resources on other sites.

### **GOOGLE SEARCH: STEPS TO FOLLOW FOR GENERAL SEARCHES**

- $\triangleleft$  Conduct a Google search for your family (this isn't just for books). For the best results I've found:
	- $\div$  Enter the family or individual's name followed by the location in which they lived.
	- $\triangle$  Enter the name of one member of the couple surrounded by quotation marks followed by the last (or maiden) name of the other member without quotes. Enter "James Wilcox" OR "Wilcox, James" ("or" must be capitalized). BTW, if you only want to bring up a specific word or spelling, put that one word in quotes.
		- i. Check out Google's reference on how to refine searches at <https://support.google.com/websearch/answer/2466433?hl=en>
	- $\triangleleft$  Let's say your ancestor had a middle name and you want to search for him with and without his middle name or initial, use an asterisk in its place. For example, let's say your ancestor was Flavious Alexander Holt (1873-1929) of Bingen, Arkansas. Use "Flavious \* Holt" as search terms. Google will return hits for Flavious "Flave" Holt (1917-2001) from FindAGrave and MyHeritage, and will also ask Did you mean: "*flavius* \* holt." If you click on the "Did you mean" message, you will see more hits, this time for Flavius P. Holt, Flavius A. Holt, Flavius F. Holt, etc.
	- $\cdot \cdot$  If you want to search specifically within a specific website, use "site:" in front of the term. For example, to search Ancestry for Ludwig Herring, I would use the following: site:ancestry.com "ludwig herring" Another search might be "texas death records" site:ancestry.com. This is a particularly helpful tool!
	- $\div$  Search words in proximity to each other: for example, Clayton AROUND(1) Pattison will return "Clayton" and "Pattison" within one word of each other or Clayton AROUND(2) Pattison shows the names within any two words. The word "around" must be capped.
	- $\triangleleft$  Search by date range (or number range) by separating using two periods such as: Philadelphia disease 1776..1783 or a name with birth and death dates separated  $by$ ..